# INTRODUCTION TO WEB APPLICATION PENETRATION TESTING

By: Rana Khalil

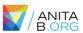

## WHO AM I?

- University of Ottawa student Master of Computer Science
- Thesis: Comparative Analysis of Open-source Web Application Vulnerability Scanners
- Previous work experience include: Software developer, Tester,
   Ransomware researcher, Security Analyst.
- Aspiring Ethical Hacker!
- Removed my wisdom tooth a week ago 😊

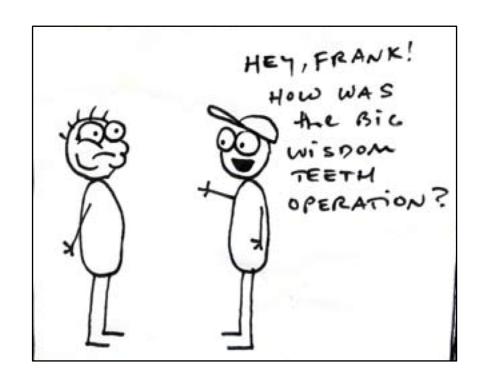

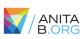

# OUTLINE

- Introduction to web application penetration testing
- Software setup
- Mapping and analyzing the application
- Bypassing client-side controls
- Attacking authentication
- Attacking session management
- Attacking data stores

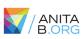

# THE WEB APPLICATION HACKER'S HANDBOOK

- Bible of web application penetration testing.
- Good mix of theory and practice.
- Most of the examples in the slides are from this book.

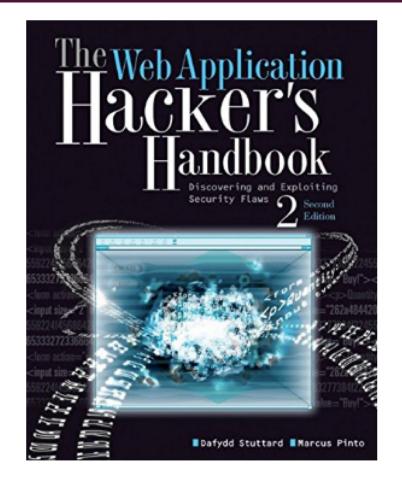

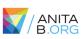

# TOOLS NEEDED FOR WORKSHOP

- Burp Community Edition
- OWASP ZAP
- VirtualBox
- OWASP BWA Project
- FoxyProxy Standard
- Modern browser (preferably Firefox)

**Note:** You should have these tools already installed. An email was sent to registered participants prior to workshop.

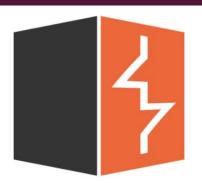

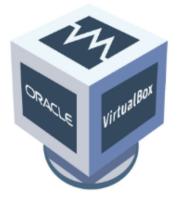

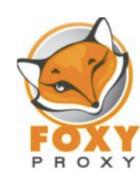

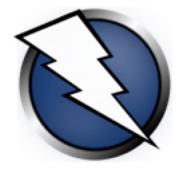

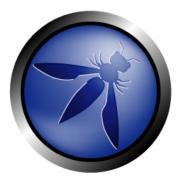

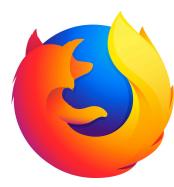

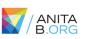

# INTRODUCTION

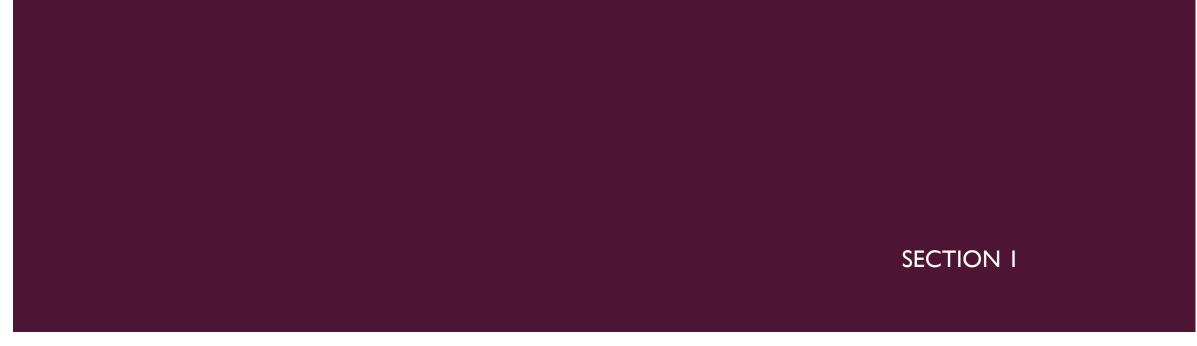

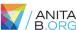

## WHY THE WEB?

- Let's look at some statistics:
  - Over 3.9 billion internet users in the world
  - Over 1.9 billion websites online
- We use websites for everything: e-commerce, online banking to social networking, social media, etc.
- Web security has become a major concern for businesses.
- Recent example: Equifax. The breach exposed the personal information of 143 million US users and an estimated 100,000 Canadian users.
- According to Trustwave's 2018 Global Security Report:
  - 100% of the web applications scanned by Trustwave displayed at least one vulnerability.
  - Median number of 11 vulnerabilities detected per application.

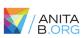

# HOW TO SECURE A WEB APPLICATION?

#### Combination of techniques are used:

- Secure coding practices
- Web application firewalls
- Static code analysis
- Web application penetration testing

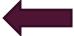

Etc.

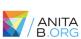

## WHAT IS WEB APP PEN TESTING?

- Combination of manual and automated tests to identify vulnerabilities, security flaws and/or threats in a web application.
- Categorized into three types:
  - White box: Tester has complete access and in-depth knowledge of the system. Access to source code is usually given.
  - Black box: Tester is given little to no information about the system. Just the URL of the application is usually given.
  - Grey box: Combination of white box and black box penetration testing. Limited information and access is given to the tester.
- Several methodologies and guidelines: OWASP, PTES, PCI DSS, etc.
- Most important thing to keep in mind: you need permission to perform a security test!

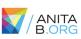

## WHAT IS OWASP?

- Stands for Open Web Application Security Project
- International open source community "dedicated to enabling organizations to conceive, develop, acquire, operate, and maintain applications that can be trusted".
- Contains widely used and popular tools such as the ZAP.
- OWASPTOP 10 Project

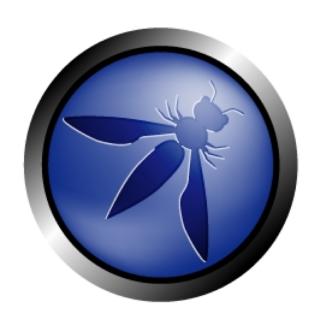

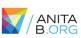

# ABSTRACT PENTESTING METHODOLOGY

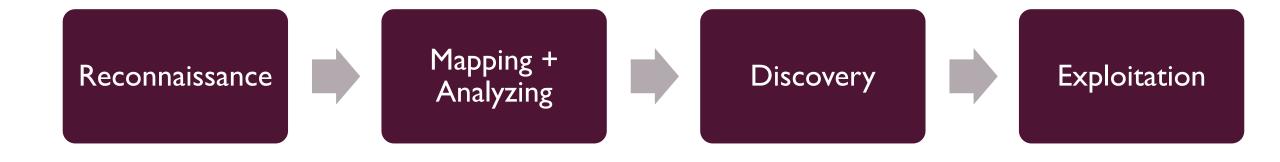

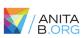

# **SOFTWARE SETUP**

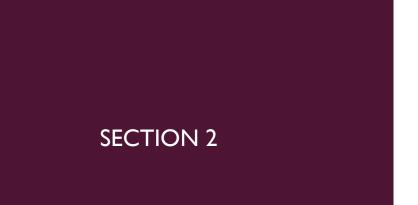

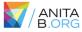

## **SOFTWARE SETUP**

- I. Download VirtualBox and OWASP BWA Project virtual machine.
- 2. Install OWASP BWA Project vm on VirtualBox.
- 3. Download Firefox and FoxyProxy add-on.
- 4. Download Burp Suite Community Edition and OWASP ZAP.
- 5. Configure Burp and ZAP in FoxyProxy.

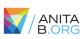

# HOW DOES A PROXY WORK?

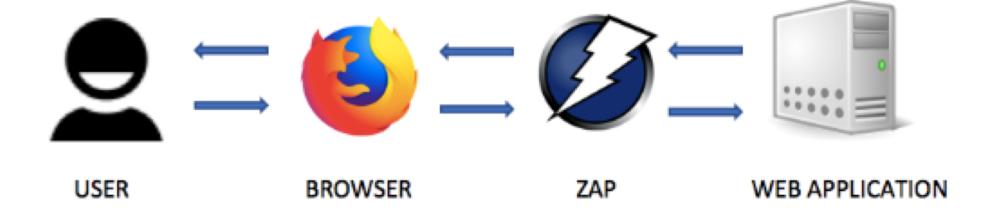

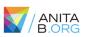

# SOFTWARE SETUP

Setup Demonstration

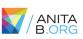

# MAPPING AND ANALYZING THE APPLICATION

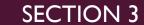

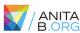

# MAPPING THE APPLICATION

- Explore the visible content
- Review public resources
- Identify any hidden content

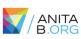

# ANALYZING THE APPLICATION

- Identify functionality
- Identify data entry points
- Identify the technologies used
- Map the attack surface

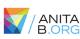

## EXERCISE #1:WACKOPICKO

#### Web Spidering

Your goal is to use ZAP spider to crawl the application.

- I. Configure browser to work with ZAP
- 2. Load the application on configured browser
- 3. Include root application URL in context.
- 4. Right click on the root URL in the Sites tree map > select Attack > select Spider.
- 5. Right click on the root URL in the Sites tree map > select Attack > select Ajax Spider.

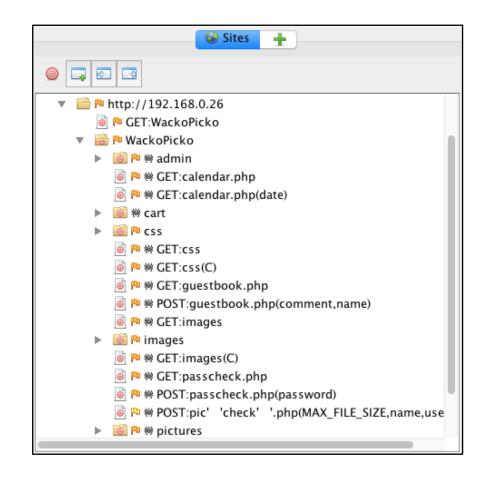

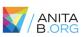

# EXERCISE #1:WACKOPICKO

Solution demonstration using ZAP and Burp Suite.

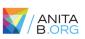

# BYPASSING CLIENT-SIDE CONTROLS

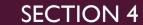

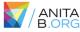

# CLIENT-SIDE VS SERVER-SIDE VALIDATION

#### Client-side

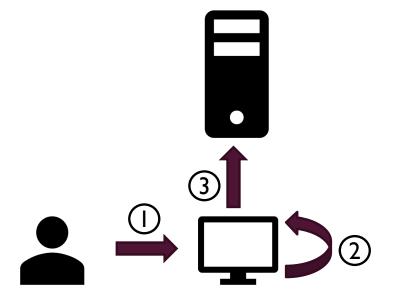

## Server-side

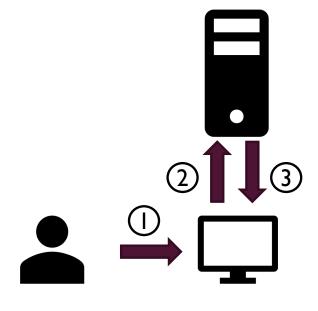

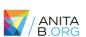

## BYPASSING CLIENT-SIDE CONTROLS

- Allowing clients to submit arbitrary input is a core security problem in web applications.
  - Users have full control of everything submitted from the client.
  - Can cause a range of problems including corrupting data stores, allowing unauthorized access to users and buffer overflows.
- In general, there are two ways client-side controls are used to restrict user input:
  - Transmitting data via the client using mechanisms that "prevent" user interaction. Examples include hidden form fields, disabled elements, referrer header, URL parameters, etc.
  - Controlling user input using measures that "restrict" user input. Examples include HTML form features, client-side scripts, etc.

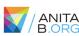

## TRANSMITTING DATA VIA THE CLIENT

Example #1: Hidden Form Field

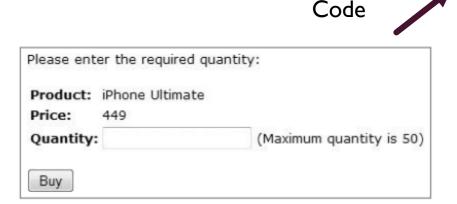

```
<form method="post" action="Shop.aspx?prod=1">
Product: iPhone 5 <br/>
Price: 449 <br/>
Price: 449 <br/>
Quantity: <input type="text" name="quantity"> (Maximum quantity is 50)
<br/>
<br/>
<input type="hidden" name="price" value="449">
<input type="submit" value="Buy">
</form>

POST /shop/28/Shop.aspx?prod=1 HTTP/1.1
Host: mdsec.net
```

Content-Type: application/x-www-form-urlencoded

Content-Length: 20

quantity=1&price=449

## TRANSMITTING DATA VIA THE CLIENT

- ➤ Example #2: HTTP Cookies
- Response:

HTTP/1.1 200 OK

Set-Cookie: DiscountAgreed=25

Content-Length: 1530

. . .

#### Request:

POST /shop/92/Shop.aspx?prod=3 HTTP/1.1

Host: mdsec.net

Cookie: DiscountAgreed=25

Content-Length: 10

quantity=1

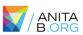

## **EXERCISE #2:WEBGOAT**

#### **Exploit Hidden Fields**

Try to purchase the HDTV for less than the purchase price, if you have not done so already.

#### **Shopping Cart**

| Shopping Cart Items To Buy Now | Price   | Quantity | Total     |
|--------------------------------|---------|----------|-----------|
| 56 inch HDTV (model KTV-551)   | 2999.99 | 1        | \$2999.99 |

The total charged to your credit card:

\$2999.99

UpdateCart

Purchase

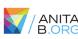

# **EXERCISE #2:WEBGOAT**

Solution Demonstration

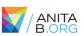

## RESTRICTING USER DATA

> Example #3: Length Limits

```
Please enter the required quantity:

Product: iPhone Ultimate

Price: 449

Quantity:

Buy
```

```
<form method="post" action="Shop.aspx?prod=1">
Product: iPhone 5 <br/>
Price: 449 <br/>
Quantity: <input type="text" name="quantity" maxlength="1"> <br/>
<input type="hidden" name="price" value="449">
<input type="submit" value="Buy">
</form>
```

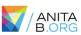

## RESTRICTING USER DATA

Example #4: Disabled Elements

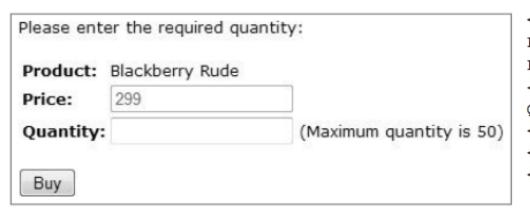

# **EXERCISE #3:WEBGOAT**

## **Bypass HTML Field Restrictions**

You must submit invalid values for all six fields in one form submission.

| Select field with two possible values:  foo    foo |
|----------------------------------------------------|
| Radio button with two possible values: ofoo bar    |
| Checkbox:  checkbox                                |
| Input field restricted to 5 characters: 12345      |
| Disabled input field:<br>disabled                  |
| Submit button:<br>Submit                           |

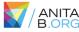

# EXERCISE #3:WEBGOAT

Solution Demonstration

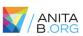

## RESTRICTING USER DATA

Example #5: Script-Based Validation

```
<form method="post" action="Shop.aspx?prod=2" onsubmit="return</pre>
validateForm(this)">
Product: Samsung Multiverse <br/>
Price: 399 <br/>
Quantity: <input type="text" name="quantity"> (Maximum quantity is 50)
<br/>
<input type="submit" value="Buy">
</form>
<script>function validateForm(theForm)
   var isInteger = /^\d+$/;
   var valid = isInteger.test(quantity) &&
       quantity > 0 && quantity <= 50;
   if (!valid)
       alert('Please enter a valid quantity');
   return valid;
</script>
```

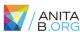

# **EXERCISE #4:WEBGOAT**

## **Bypass Client Side JavaScript Validation**

You must break all 7 validators at the same time.

| Field1: exactly three lowercase characters(^[a-z]{3}\$)                            |
|------------------------------------------------------------------------------------|
| abc                                                                                |
|                                                                                    |
| Field2: exactly three digits(^[0-9]{3}\$)                                          |
| 123                                                                                |
| Field?: letters, numbers, and space only(A[a, zA, 70, 0, 1*¢)                      |
| Field3: letters, numbers, and space only(^[a-zA-Z0-9 ]*\$)                         |
| abc 123 ABC                                                                        |
| Field4: enumeration of numbers (^(one two three four five six seven eight nine)\$) |
|                                                                                    |
| seven //                                                                           |
| Field5: simple zip code (^\d{5}\$)                                                 |
| 90210                                                                              |
| //                                                                                 |
| Field6: zip with optional dash four (^\d{5}(-\d{4}))?\$)                           |
| 90210-1111                                                                         |
|                                                                                    |
| Field7: US phone number with or without dashes (^[2-9]\d{2}-?\d{3}-?\d{4}\$)       |
| 301-604-4882                                                                       |
|                                                                                    |
| Submit                                                                             |

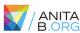

# **EXERCISE #4:WEBGOAT**

Solution Demonstration

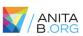

# ATTACKING AUTHENTICATION

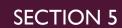

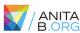

## **AUTHENTICATION**

- Authentication is a mechanism for validating a user.
- > There are many authentication technologies:
  - HTML forms-based authentication
  - Multifactor authentication
  - Client SSL certificates and/or smartcards
  - etc
- In general, there are two factors that result in insecure authentication:
  - Design flaws in authentication mechanisms
  - Implementation flaws in authentication

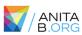

# DESIGN FLAWS IN AUTHENTICATION MECHANISMS

- Bad passwords\*
- Brute-forcible logins
- Verbose Failure messages
- Vulnerable transmission of credentials
- Weaknesses in password change functionality
- Weaknesses in forgotten password functionality\*
- > etc.

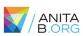

### BAD PASSWORDS

- Very short or blank passwords
- Common dictionary words or names
- The same as the username
- Still set to the default value
- Check the strength of your password:

https://password.kaspersky.com/

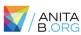

# EXERCISE #5: WEBGOAT

#### Forgot Password

The goal is to retrieve the password of another user.

| Webgoat Password Recovery Please input your username. See the OWASP admin if you do not have an account. |  |  |  |  |  |
|----------------------------------------------------------------------------------------------------|--|--|--|--|--|
| *Required Fields                                                                                         |  |  |  |  |  |
| *User Name: Submit                                                                                       |  |  |  |  |  |

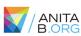

# **EXERCISE #5:WEBGOAT**

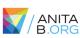

### IMPLEMENTATION FLAWS IN AUTHENTICATION

- Fail-open login mechanisms
- ➤ Defects in multistage login mechanisms\*
  - Assumption that access to a later stage means that the user cleared prior stages.
  - > Trusting client side data across stages
- Insecure storage of credentials
- etc.

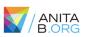

### **EXERCISE #6:WEBGOAT**

#### Multi Level Login 2

Your goal is to log in as Jane.

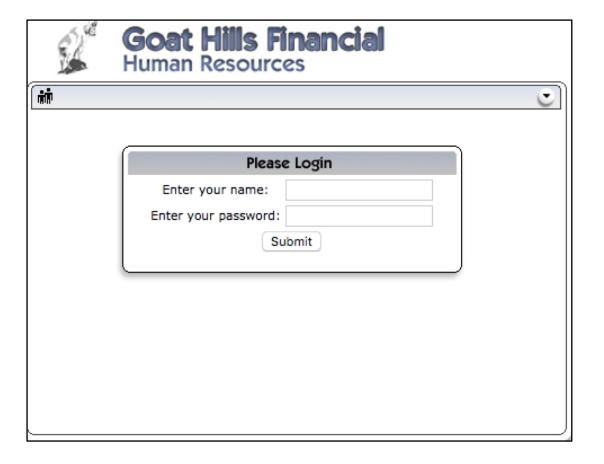

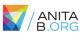

# **EXERCISE #6:WEBGOAT**

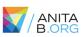

# ATTACKING SESSION MANAGEMENT

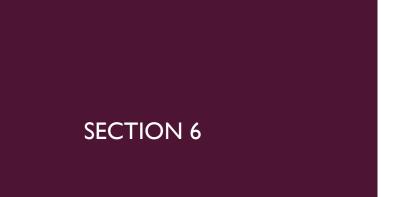

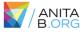

### ATTACKING SESSION MANAGEMENT

- Understand the mechanism
- Test session tokens for meaning
- Test session tokens for predictability
- Check for session termination

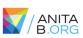

### EXERCISE #7: WACKOPICKO

#### **Session Management**

Try to determine how the session is being calculated for the admin interface. Log in as admin/admin multiple times to solve this exercise.

| Admin                    | Area |  |  |
|--------------------------|------|--|--|
| Username :<br>Password : |      |  |  |
| submit                   |      |  |  |
|                          |      |  |  |

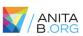

# EXERCISE #7: WACKOPICKO

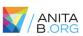

# ATTACKING DATA STORES

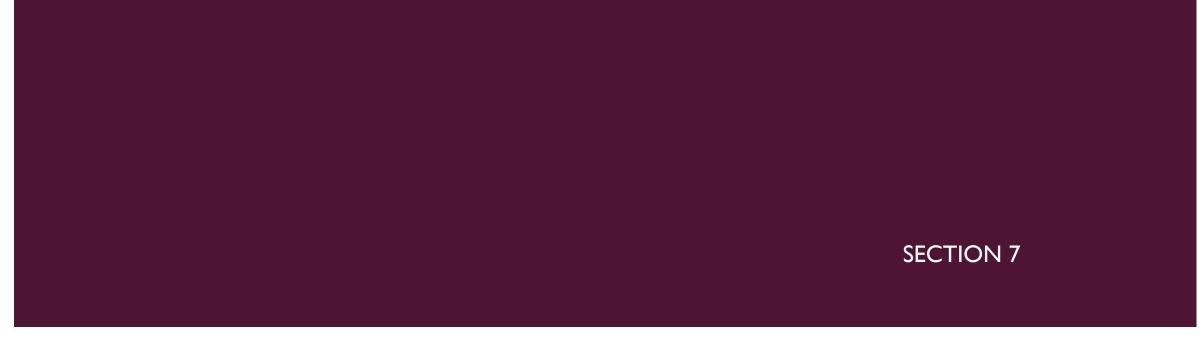

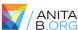

#### ATTACKING DATA STORES

- Most applications have a data store to manage and store data.
  - User accounts, credentials and personal information.
  - Prices of items
  - Orders
  - Privilege level of a user
- We'll test for SQL injections.
  - Supply unexpected syntax that might cause problems in the application.
  - Identify and analyze any anomalies and error messages received.
  - Attempt to exploit the vulnerability

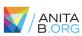

### **EXERCISE #8: WEBGOAT**

#### **String SQL Injection**

Try to inject an SQL string that results in all the credit card numbers being displayed. Try the user name of 'Smith'.

```
Enter your last name: Your Name Go!

SELECT * FROM user_data WHERE last_name = ?

No results matched. Try Again.
```

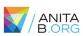

# EXERCISE #8: WEBGOAT

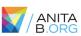

# CONCLUSION

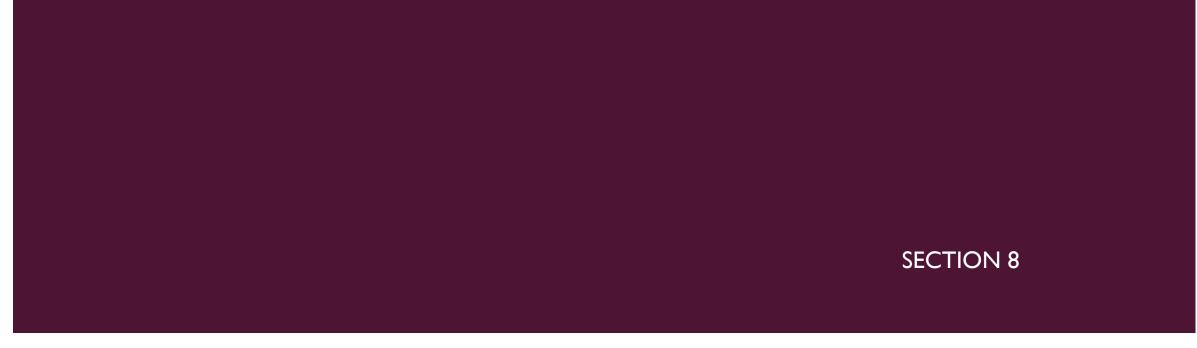

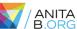

# WHAT NEXT?

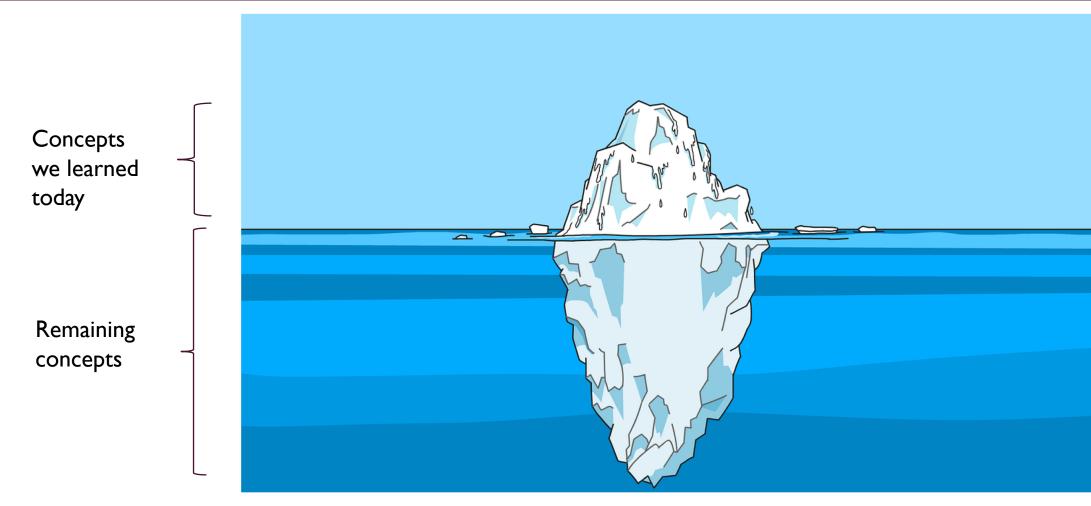

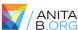

### WHAT NEXT?

- Read books
- Get a mentor
- So many free online resource! (Cybrary, coursera, MIT open courseware, etc.)
- Practice on intentionally vulnerable web applications
- Participate in CTF competitions
- Attend conferences
- Contribute to open-source security projects
- Apply to security jobs (Even if you don't have all the qualifications. Most people don't!)
- Take life one step at a time. You can do this!

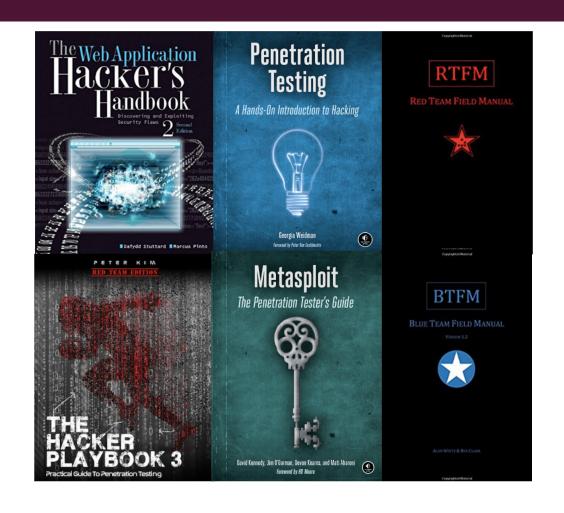

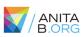

# **GET IN TOUCH!**

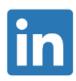

/ranakhalill

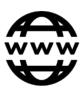

https://rkhall0l.github.io/

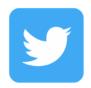

@rana\_khalil

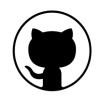

/rkhall0l

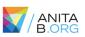

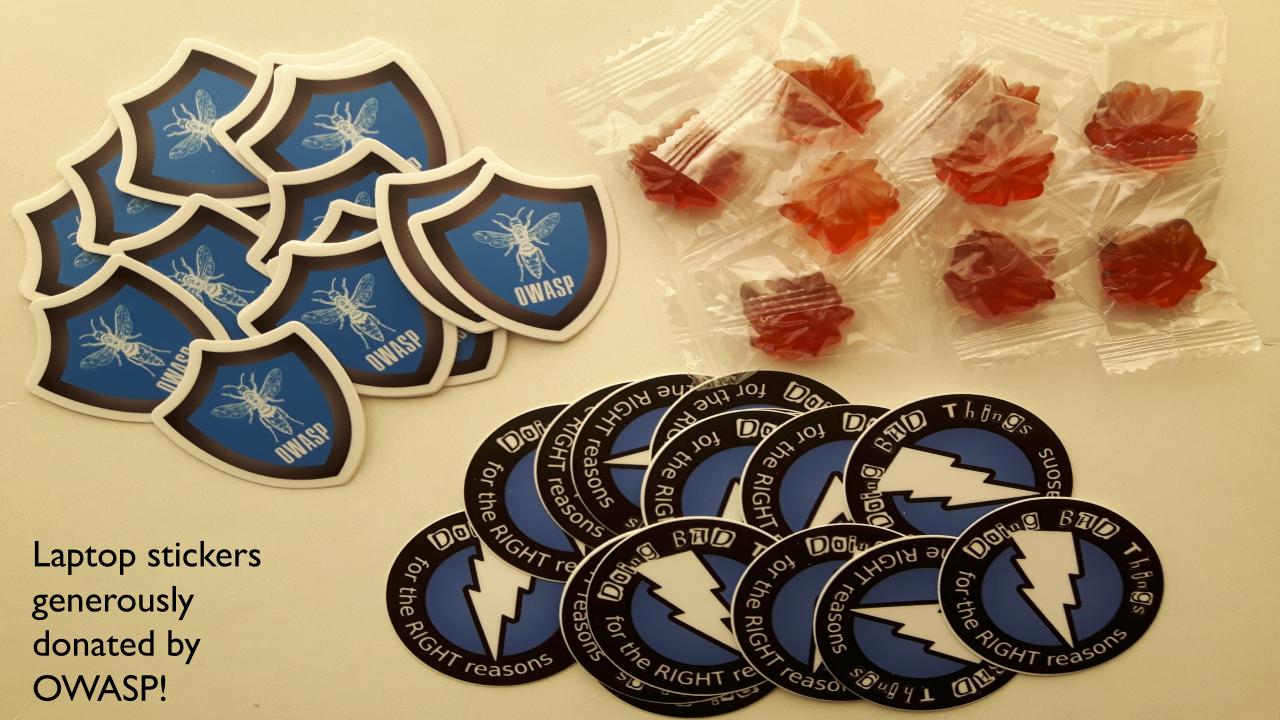